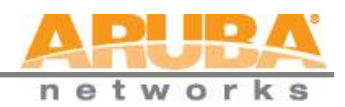

# **Table of Contents**

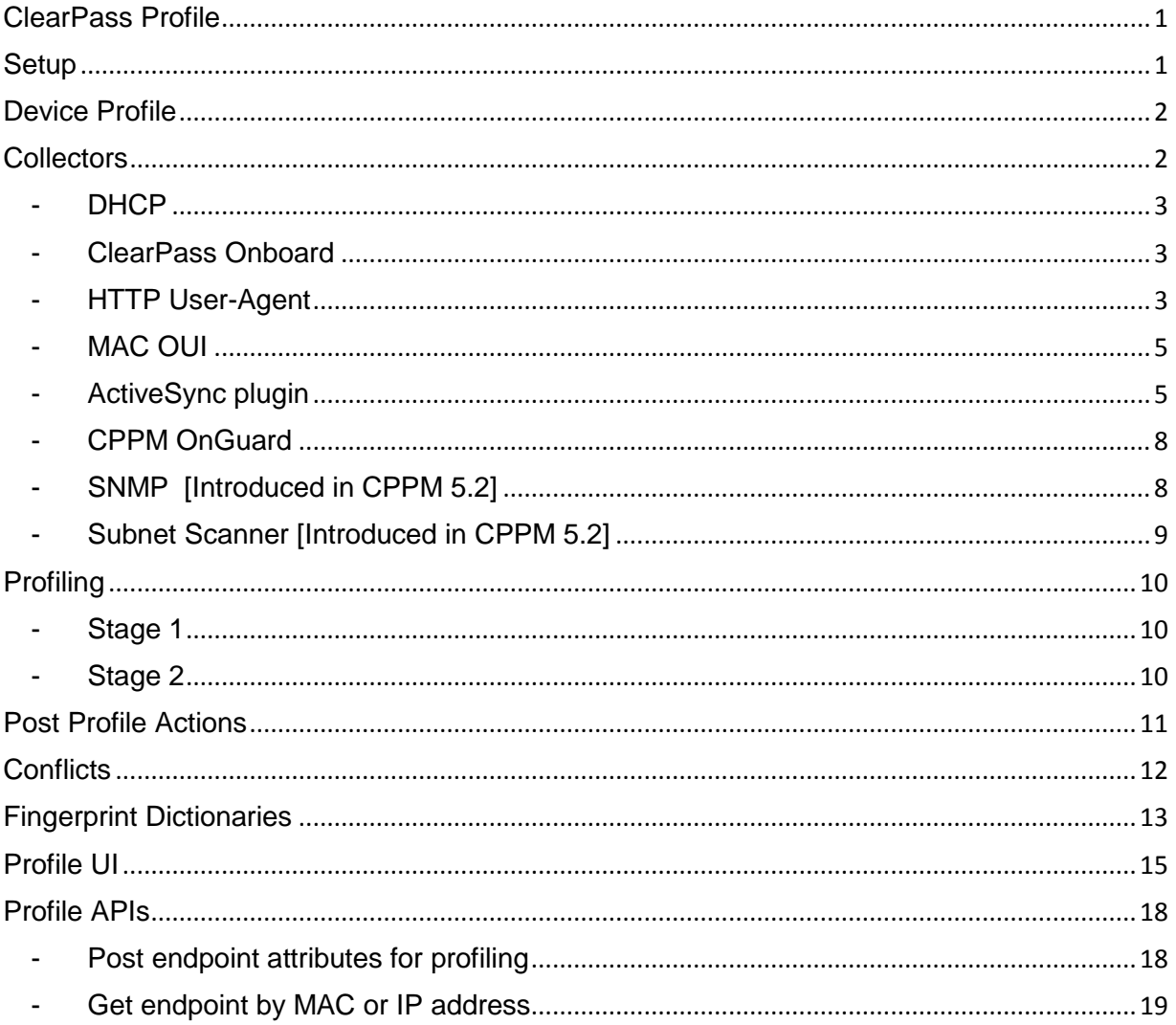

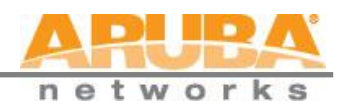

## <span id="page-1-0"></span>**ClearPass Profile**

Profile is a ClearPass module that automatically classifies endpoints using attributes obtained from ClearPass software components called Collectors. It can be used to implement BYOD flows where access has to be controlled based on the type of the device and the identity of the user. Setting up Profile in a network requires a minimal amount of configuration.

## <span id="page-1-1"></span>**Setup**

To classify devices using Profile, the following needs to be configured:

 **Add Profile license**. Navigate to: Administration » Server Manager » Licensing. Select "Profile" from the product dropdown menu

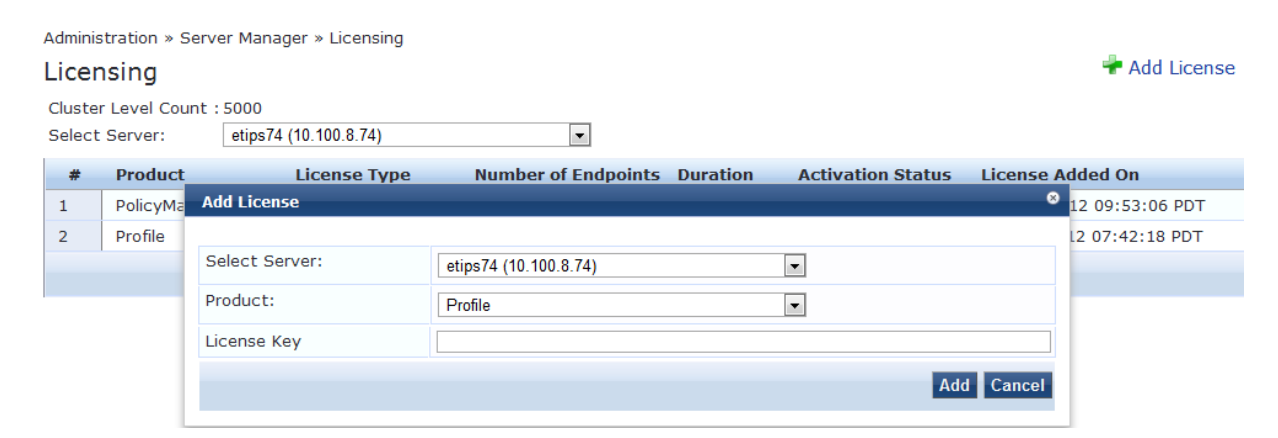

 **Select one of the CPPM nodes in the same Zone as the profiler**. Navigate to Administration » Server Manager » Server Configuration. You should only select one Profile node per ClearPass Policy Manager (CPPM) Zone.

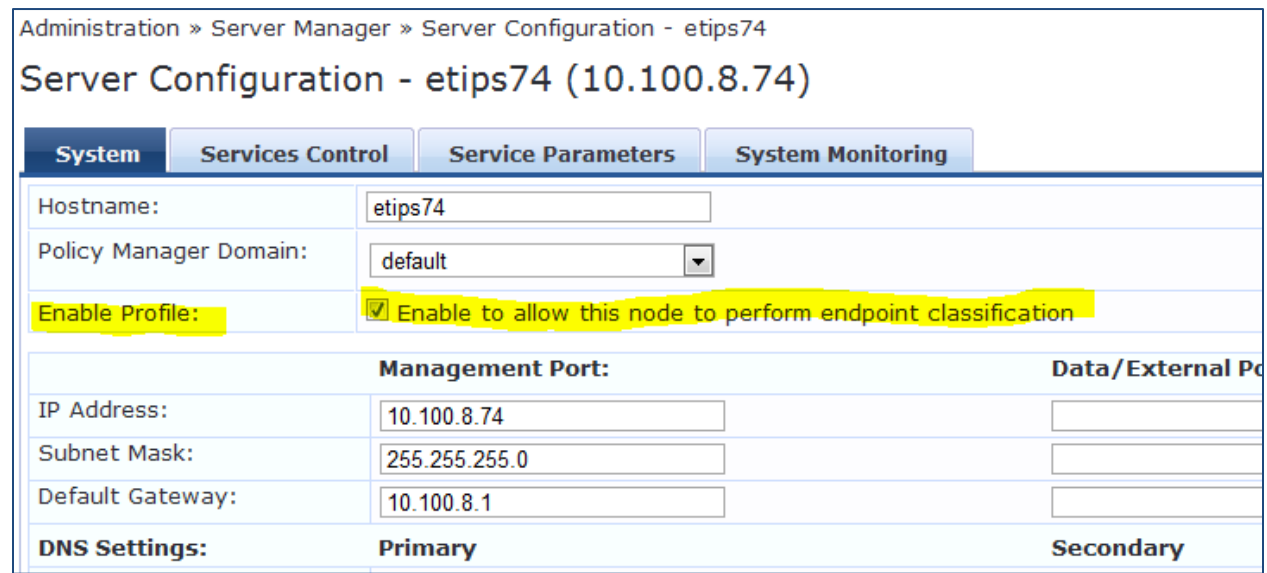

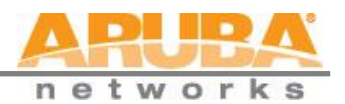

**Configure collectors to send data to profiler.** Refer to Collectors section for more information.

Once devices are classified, you can use them in policies to control access within your network. You can use the *Authorization:[Endpoints Repository]* attributes in the CPPM Role Mapping Policy.

See section titled "Endpoint Profile Store as Authorization Source" for more information.

## <span id="page-2-0"></span>**Device Profile**

A device profile is a hierarchical model consisting of 3 elements - *DeviceCategory, DeviceFamily,* and *DeviceName* derived by Profile from endpoint attributes.

- *DeviceCategory* This is the broadest classification of a device. It denotes the type of the device. Example: Computer, Smartdevice, Printer, Access Point, etc.
- *DeviceFamily* This element classifies devices into a category; this is organized based on the type of OS or type of vendor. Example: Windows, Linux, Mac OS X are some of the families when category is Computer. Apple, Android are examples of DeviceFamily when category is SmartDevice.
- *DeviceName* Devices in a family are further organized based on more granular details such as version. Example: Windows 7, Windows 2008 server are device names under Windows family.

This hierarchical model provides a structured view of all endpoints accessing the network.

Apart from these, Profile also collects and stores:

- IP Address
- Hostname
- MAC Vendor
- Timestamp when device was first discovered
- Timestamp when device was last seen

## <span id="page-2-1"></span>**Collectors**

Collectors are network elements that provide data to profile endpoints. The following collectors send endpoint attributes to Profile:

- DHCP
- ClearPass Onboard
- HTTP User-Agent
- MAC OUI Acquired via various authentication mechanisms such as 802.1X, MAC authentication, etc.

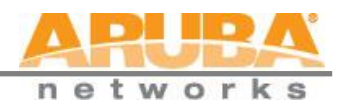

- ActiveSync plugin
- CPPM OnGuard
- SNMP
- Subnet Scanner

#### <span id="page-3-0"></span>- **DHCP**

DHCP attributes such as option55 (parameter request list), option60 (vendor class) and options list from DISCOVER and REQUEST packets can uniquely fingerprint most devices that use the DHCP mechanism to acquire an IP address on the network. Switches and controllers can be configured to forward DHCP packets such as DISCOVER, REQUEST and INFORM to CPPM. These DHCP packets are decoded by CPPM to arrive at the device category, family, and name. Apart from fingerprints, DHCP also provides hostname and IP address.

#### **Configuring the Aruba Controller and Cisco Switch to Send DHCP Traffic to CPPM**

```
interface <VLAN_NAME>
ip address <IP_ADDR> <NETMASK>
ip helper-address <DHCP SERVER IP>
ip helper-address <CPPM IP>
end
-
```
Notice how multiple 'ip helper-address'es can be configured to send DHCP packets to servers other than the DHCP server.

#### <span id="page-3-1"></span>- **ClearPass Onboard**

ClearPass Onboard collects rich and authentic device information from all devices during the onboarding process. Onboard then posts this information to Profile via the Profile API. Since the information collected is definitive, Profile directly classifies these devices into their Category, Family and Name, without having to rely on any other fingerprinting information.

#### <span id="page-3-2"></span>- **HTTP User-Agent**

In some cases, DHCP fingerprint alone cannot fully classify a device. A common example is the Apple family of smart devices; DHCP fingerprints cannot distinguish between an Apple iPad and an iPhone. In these scenarios, User-Agent strings sent by browsers in the HTTP protocol are useful to further refine classification results.

User-Agent strings are collected from:

- ClearPass Guest (Amigopod)
- ClearPass Onboard (Amigopod 3.9)
- Aruba controller through IF-MAP interface (future)

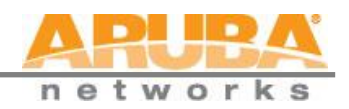

### **Configuration**

Navigate to Administrator >> Network Setup >> ClearPass to configure ClearPass Onboard and ClearPass Guest to send HTTP User Agent string to Profile. The screenshot below shows how the CPPM publisher and Profile nodes are configured within Guest/Amigopod .

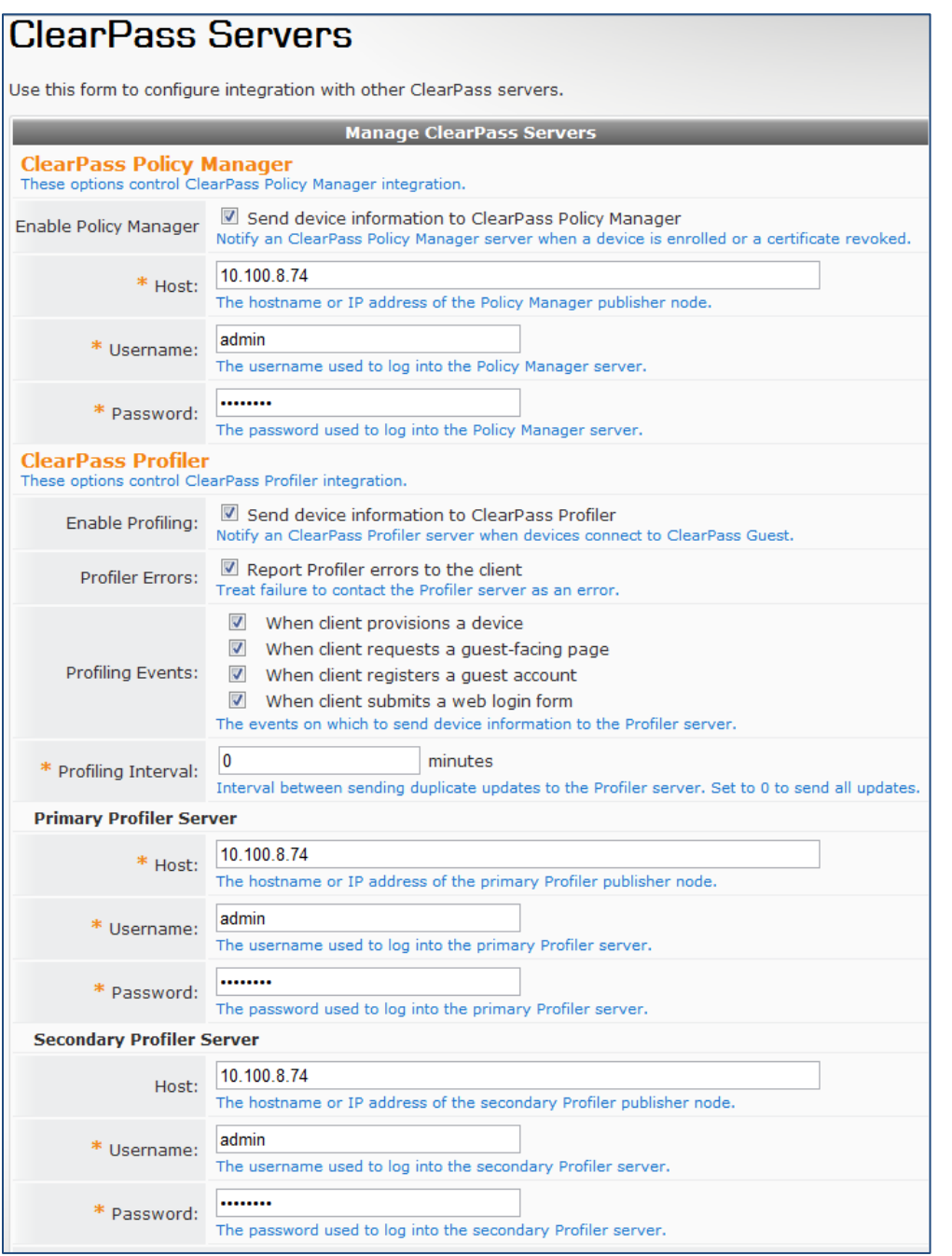

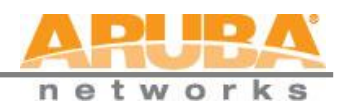

#### <span id="page-5-0"></span>- **MAC OUI**

Mac OUI can be useful in some cases to better classify endpoints. An example is Android devices, where DHCP fingerprints can only classify a device as a generic Android device, but it cannot provide more detail about vendor. Combining this information with MAC OUI, Profile can classify a device as HTC Android, Samsung Android, Motorola Android, etc. MAC OUI is also useful to profile devices such as printers which may be configured with static IP addresses.

#### <span id="page-5-1"></span>- **ActiveSync plugin**

ActiveSync plugin is a Windows Service component (that is, it runs as a service on the Exchange server) provided by Aruba to be installed on Microsoft Exchange servers. When a device communicates with the corporate Exchange Server using the ActiveSync protocol, it provides attributes such as device type and user agent. These attributes are collected by the plugin software and are sent to CPPM Profile. Profile uses dictionaries to derive profiles from these attributes.

#### **Configuration**

#### *Installation*

- 1. The plugin is packaged as ArubaMSExchangePlugin.zip. This containes two files:
	- a. setup.exe
	- b. MSExchangePlugin.msi
- 2. Extract and copy both files on Microsoft Exchange Server 2010
- 3. Double click on "setup.exe" and install the Aruba MSExchange Plugin

## *Installation Folders*

The plugin gets installed under "C:\Program Files\ArubaNetworks\" on 32-bit systems, and under "C:\Program Files (x86)\ArubaNetworks" on 64-bit systems. Folder structure is:

- \$install\_root\bin ==> Contains binaries of MSExchange Plugin
- \$install\_root\etc ==> Contains configuration files
- C:\ArubaNetworks\MSExchangePlugin\data ==> Contains ActiveSync plugin records which are periodically collected by the plugin
- C:\ArubaNetworks\MSExchangePlugin\var ==> Contains plugin log files

## *Configuration Files*

1. IIS log reader configuration file: Location: \$install\_root\etc\iislogreader.conf

The content of the configuration file are pasted below:

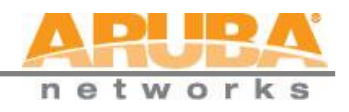

```
[iis-log-config]
 logDir=C:/inetpub/logs/LogFiles/W3SVC1
 # If advanced logging is enabled then make sure you
 # specify the path for advanced logging files
 # in the logDir variable
 advancedLogging=0
 # Read interval in seconds
 readInterval=300# Refresh interval for active sync records
 refreshInterval=14400
```
2. ActiveSync log record configuration file: Location: \$install\_root\etc\logrecord.conf

The content of the configuration file are pasted below:

```
[log-record-config]
# This is the data directory where the ActiveSync records
# are stored prior to sending it to Profile
dataDir=C:/ArubaNetworks/MSExchangePlugin/var/data
[log-dispatcher-config]
# This is the Profile URL and login credentials
url=http://<profile-ipaddress>/async netd/deviceprofiler/endpoints
username=any
```
- password=any
- 3. MSExchange Plugin configuration file: Location: \$install\_root\etc\msexchange-plugin.conf

The content of the configuration file are pasted below:

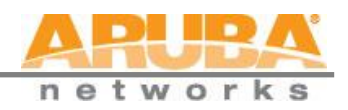

```
[domain-controller-info]
# AD domain controller name
serverName=WIN2008R2DEV-AD.dev.avendasys.com
# AD domain controller base dn
baseDn=dc=dev, dc=avendasys, dc=com
# AD domain authentication source name
authSourceName=
# AD domain bind dn
bindDn=cn=Administrator, cn=Users, dc=dev, dc=avendasys, dc=com
# AD domain bind password
bindPassword=password
# Filter configuration
userFilter=(&(objectClass=user)(sAMAccountName=%s))
groupFilter=(&(objectClass=group)(member=%s))
deviceFilter=(&(objectClass=top)(objectClass=msExchActiveSyncDevice))
# Attributes to fetch
```
attributes=distinguishedName, msExchDeviceID, msExchDeviceModel, msExchDeviceTyp e, msExchDeviceUserAgent

Note: Any configuration file changes above require the restart of Aruba MSExchange Plugin service.

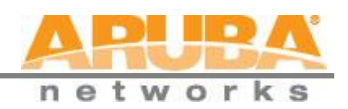

#### <span id="page-8-0"></span>- **CPPM OnGuard**

ClearPass OnGuard agents perform advanced endpoint posture assessment. It collects and sends OS details from endpoints during authentication. Profile uses os\_type attribute from OnGuard to derive a profile. For example, a Device Name of Windows XP can be further classified as Windows XP Service Pack 3.

#### <span id="page-8-1"></span>- **SNMP [Introduced in CPPM 5.2]**

Endpoint information obtained by reading SNMP MIBs of network devices is used to discover and profile static IP devices in the network. The following information read via SNMP is used:

- **sysDescr** information from RFC1213 MIB is used to profile the device. This is used both for profiling switches/controllers/routers configured in CPPM, and for profiling printers and other static IP devices discovered through SNMP or subnet scans.
- **cdpCacheTable** information read from CDP (Cisco Discovery Protocol) capable devices is used to discover neighbour devices connected to switch/controller configured in CPPM
- **lldpRemTable** information read from LLDP (Link Layer Discovery Protocol) capable devices is used to discover and profile neighbour devices connected to switch/controller configured in CPPM
- **ARP table** read from network devices is used as a means to discover endpoints in the network.

Note that the SNMP based mechanism is only capable of profiling devices if they respond to SNMP, or if the device advertises its capability via LLDP. When performing SNMP reads for a device, CPPM uses SNMP Read credentials configured in Network Devices, or defaults to using SNMP v2c with "public" community string.

Network Devices configured with SNMP Read enabled are polled periodically for updates based on the time interval configured in *Administration -> Server Configuration -> Service Parameters -> ClearPass network services -> Device Info Poll Interval.*

Screenshot on following page.

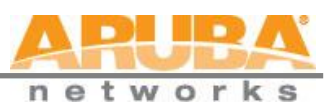

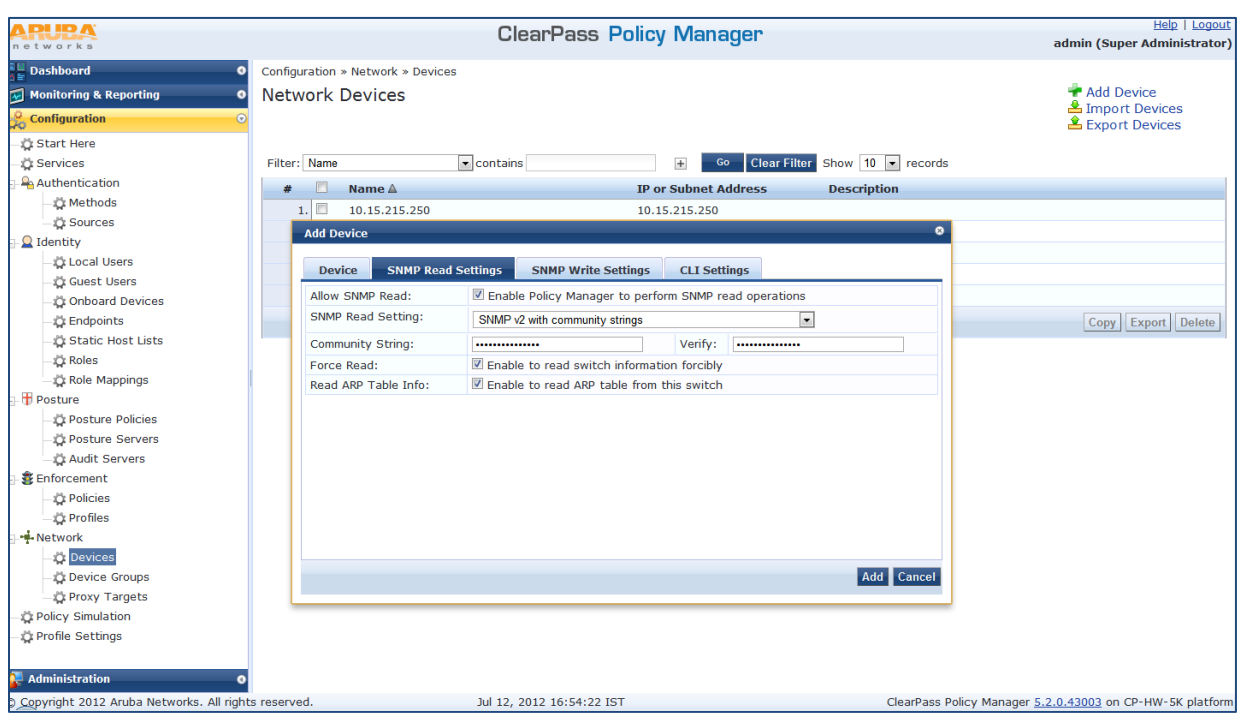

The following additional settings have been introduced for Profiling support:

- 1. **Read ARP Table Info** Enable this setting if this is a L3 device and you want to use ARP table on this device as a way to discover endpoints in the network. Static IP endpoints discovered this way are further probed via SNMP to profile the device.
- 2. **Force Read** Enable this to ensure all CPPM nodes in the cluster read SNMP information from this device irrespective of trap configuration on the device. This option is especially useful when demonstrating static IP based device profiling, since this does not require any trap configuration on the network device.
- 3. In large or geographically spread cluster deployments you do not want all CPPM nodes to probe all SNMP configured devices. The default behavior is for a CPPM node in the cluster to read network device information only for devices configured to send traps to that CPPM node.

#### <span id="page-9-0"></span>- **Subnet Scanner [Introduced in CPPM 5.2]**

Network subnet scan is used to discover IP addresses of devices in the network. The devices discovered this way are further probed using SNMP to fingerprint and assign a Profile to the device. Network subnets to scan and periodicity of scan is configured in Profile Settings screen. Subnets to scan are configured per CPPM Zone. This is particularly useful in deployments that are geographically distributed. In such deployments, it is recommended that you assign the CPPM nodes in a cluster to multiple "Zones" (from Administration -> Server Configuration -> Manage Policy Manager Zones) depending on the geographical area served by that node, and enable Profile on atleast one node per zone.

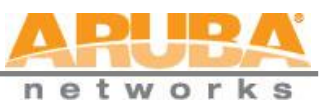

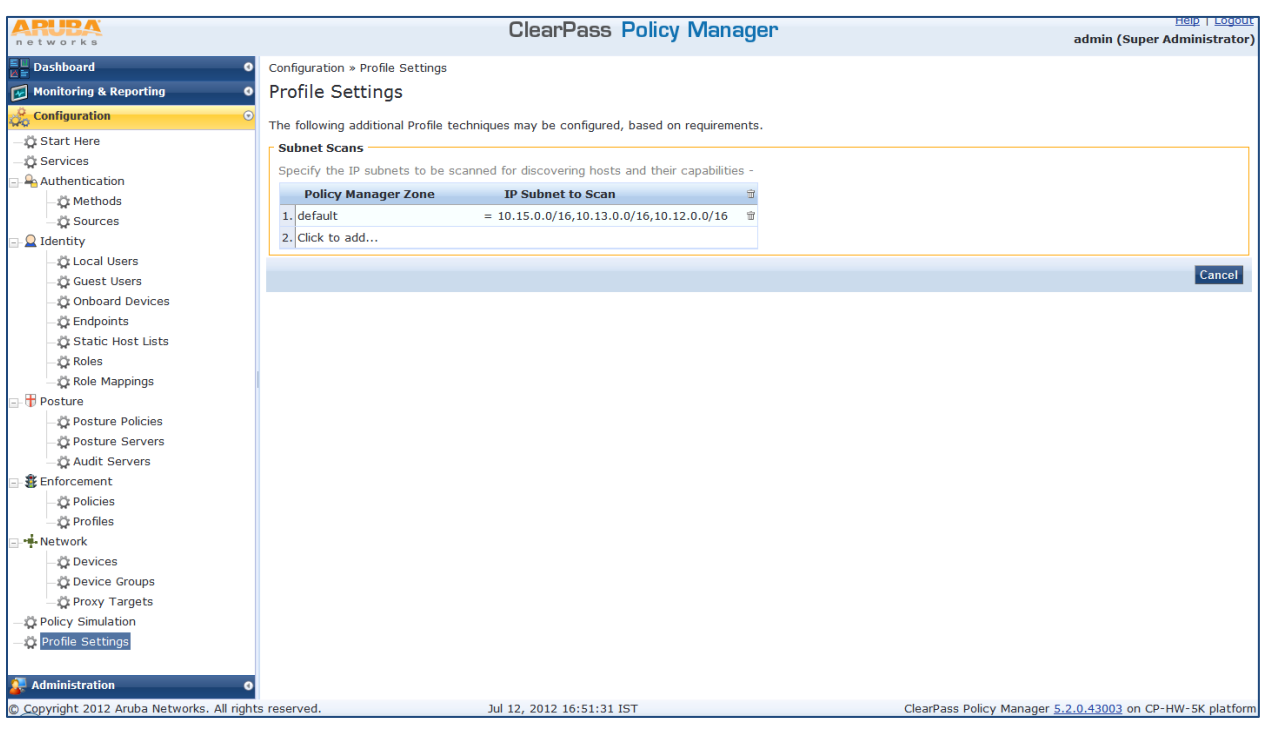

## <span id="page-10-0"></span>**Profiling**

Profile uses a two-stage approach to classifying endpoints using input attributes.

<span id="page-10-1"></span>- **Stage 1**

Stage 1 tries to derive device profiles using static dictionary lookups. Based on the attributes available, CPPM looks up DHCP, HTTP, ActiveSync and MAC OUI dictionaries, and derives multiple matching profiles. When there are multiple matches, priority of the source which provided the attribute is used to select the right profile. Listed below are sources in decreasing order of priority:

- Onguard/ActiveSync plugin
- HTTP User-Agent
- DHCP
- MAC OUI
- <span id="page-10-2"></span>- **Stage 2**

CPPM comes pre-built with a set of rules that evaluates to a device profile. CPPM uses all input attributes and device profiles from Stage 1. The resulting rule evaluation may or may not result in a profile. Stage 2 is intended to refine the results of profiling.

Example:

With DHCP options, Stage 1 can identify that a device is Android. Stage 2 uses rules to combine this with MAC OUI to further classify an Android device as Samsung Android, HTC Android, etc.

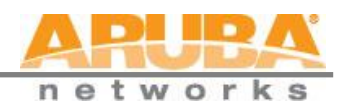

## <span id="page-11-0"></span>**Post Profile Actions**

After profiling an endpoint, Profile can be configured to perform RADIUS Change of Authorization (CoA) on the NAD to which an endpoint is connected. Post profile rules are configured in the CPPM Service configuration wizard.

Make sure you turn on "Profile Endpoints" from the Service tab:

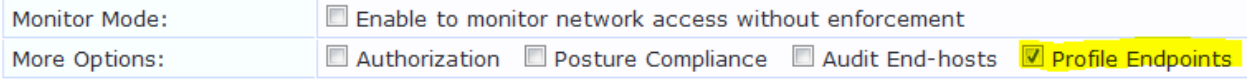

 Configure [Endpoints Repository] as Authorization Source. Endpoint profile attributes derived by Profile are available through '[*Endpoint Repository]*' authorization source. These attributes can be used in role-mapping or enforcement policies to control network access.

Available attributes are:

- o *Authorization:[Endpoints Repository]:MAC Vendor*
- o *Authorization:[Endpoints Repository]:Category*
- o *Authorization:[Endpoints Repository]:OS Family*
- o *Authorization:[Endpoints Repository]:Name*

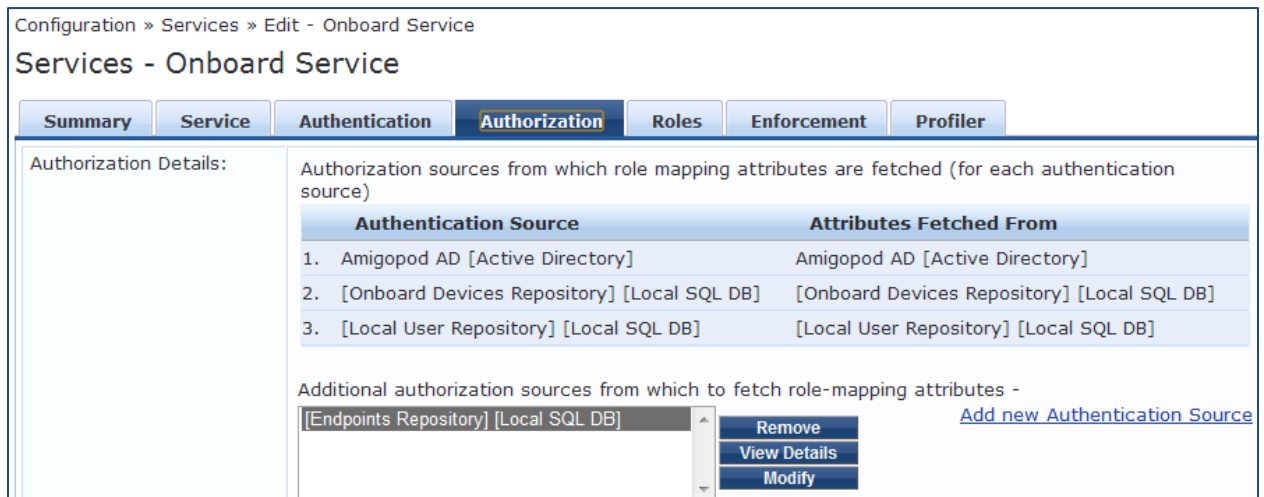

 You can select a set of categories and a CoA profile to be applied when the profile matches one of the selected categories. CoA is triggered using the selected CoA profile. ANY option from '*Endpoint Classification'* can be used to invoke CoA on a change of any one of the fields (category, family, and name).

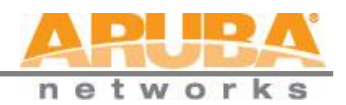

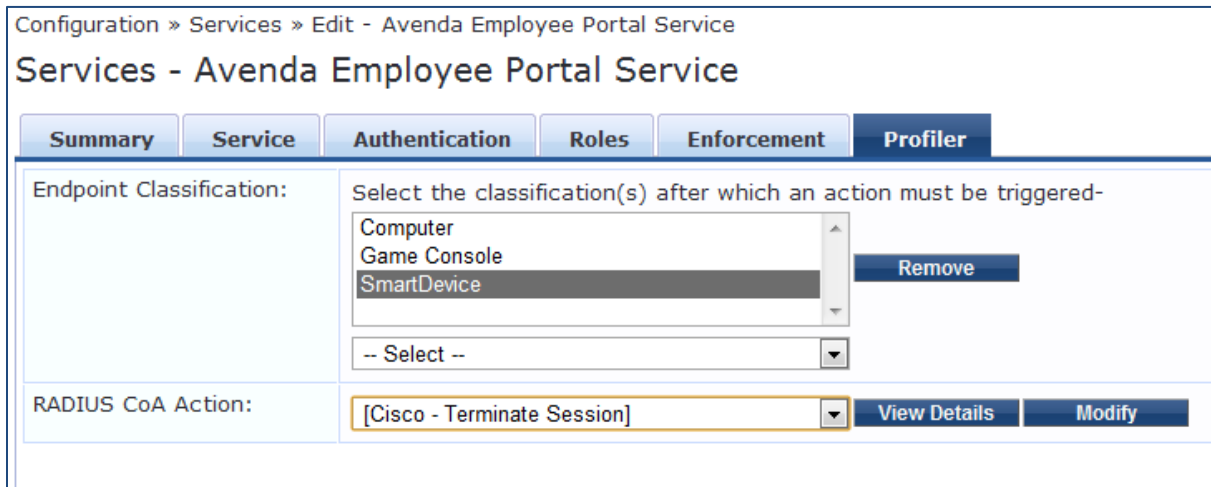

Use profiled endpoint attributes in Role Mapping Rules

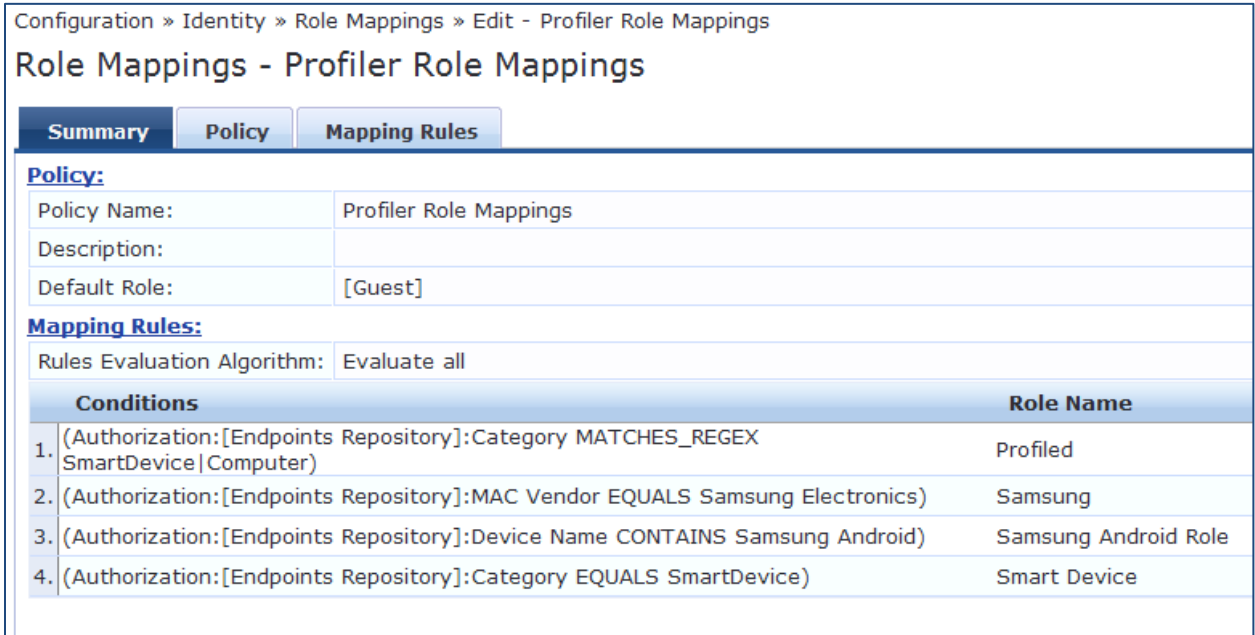

## <span id="page-12-0"></span>**Conflicts**

CPPM has the ability to profile devices from many inputs such as DHCP, MAC OUI, HTTP User Agent string, OnGuard, etc. Conflict happens when there is a difference in the information CPPM receives from these multiple sources. In the event that there is a conflict, the DeviceCategory attribute in [Endpoints Repository] authorization source is set as "Conflict". You can use this as a condition in Role Mapping policy rule to tag a role for limited access.

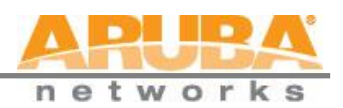

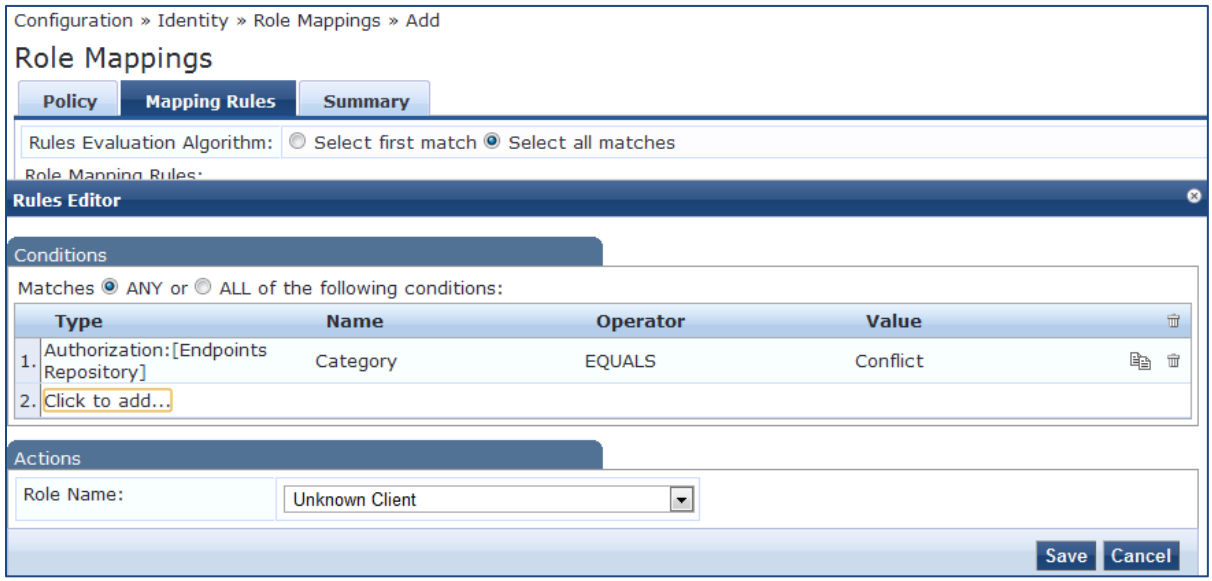

# <span id="page-13-0"></span>**Fingerprint Dictionaries**

CPPM uses a set of dictionaries and built-in rules to perform device fingerprinting. Listed below are the dictionaries used by CPPM.

- DHCP
- HTTP User-Agent
- ActiveSync attributes
- SNMP attributes
- MAC OUI

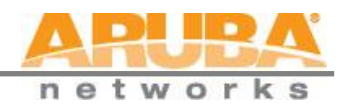

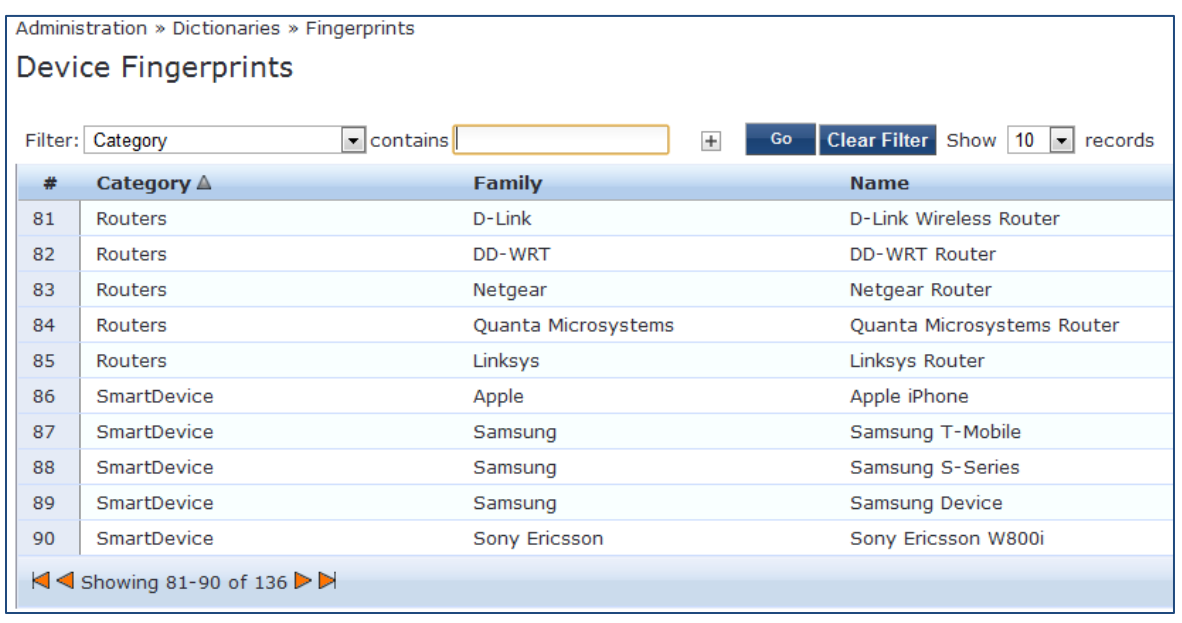

As these dictionaries can change frequently, CPPM provides a way to automatically update fingerprints from an Aruba hosted portal. If external access cannot be provided to CPPM, the fingerprints file can be downloaded and imported through CPPM admin. The following screenshots show the configuration details for online and manual fingerprint updates.

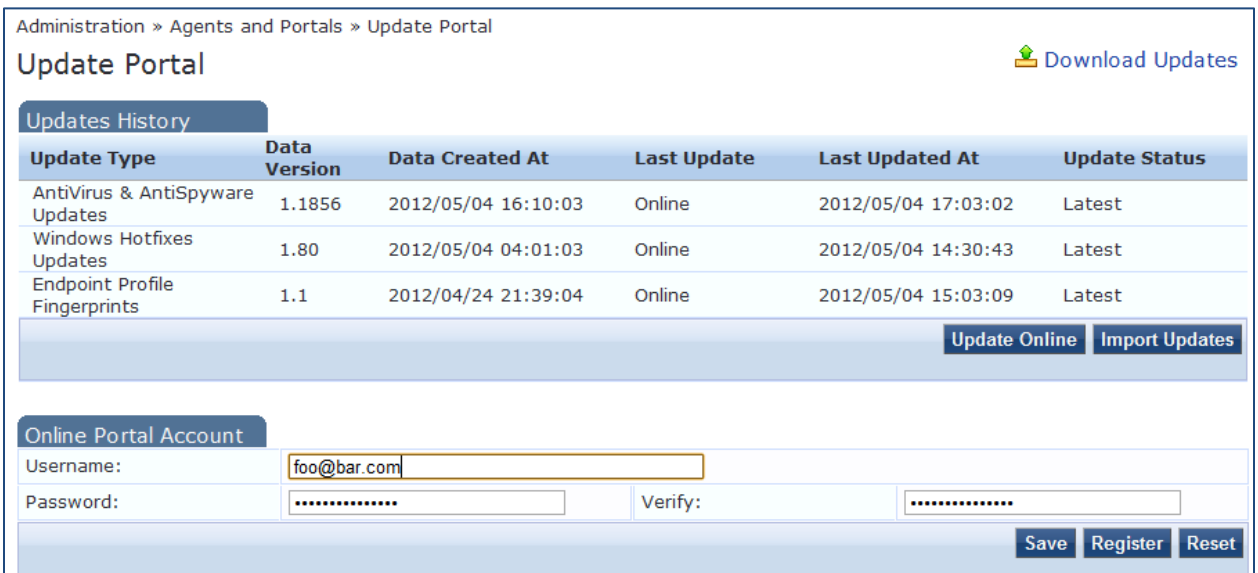

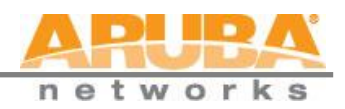

## <span id="page-15-0"></span>**Profile UI**

CPPM provides user interfaces to search and view profiled endpoints. It also provides basic statistics on the profiled endpoints.

#### **Dashboard widget showing basic distribution of device types**

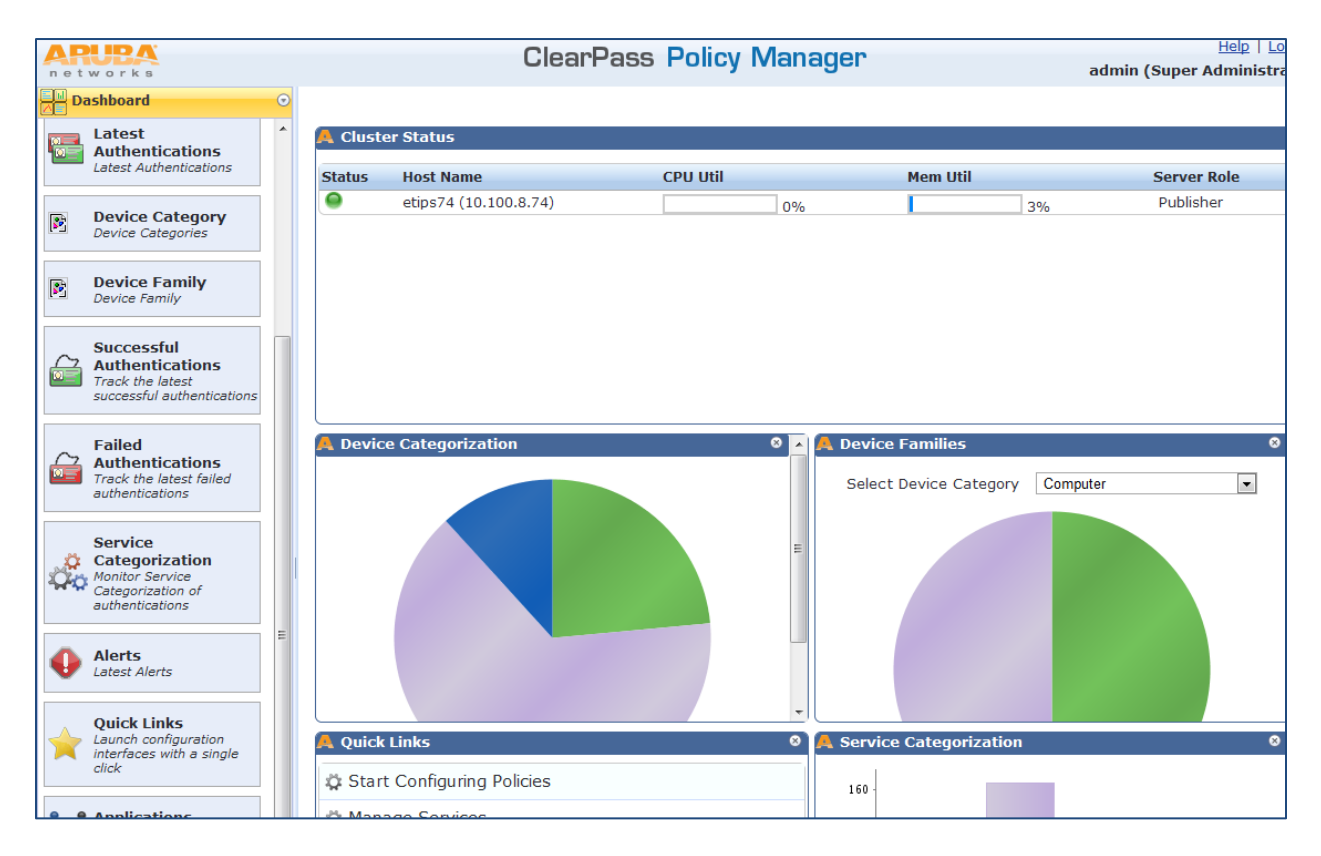

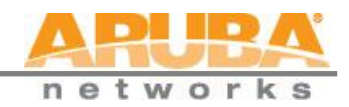

#### **Detailed device distribution and list of endpoints**

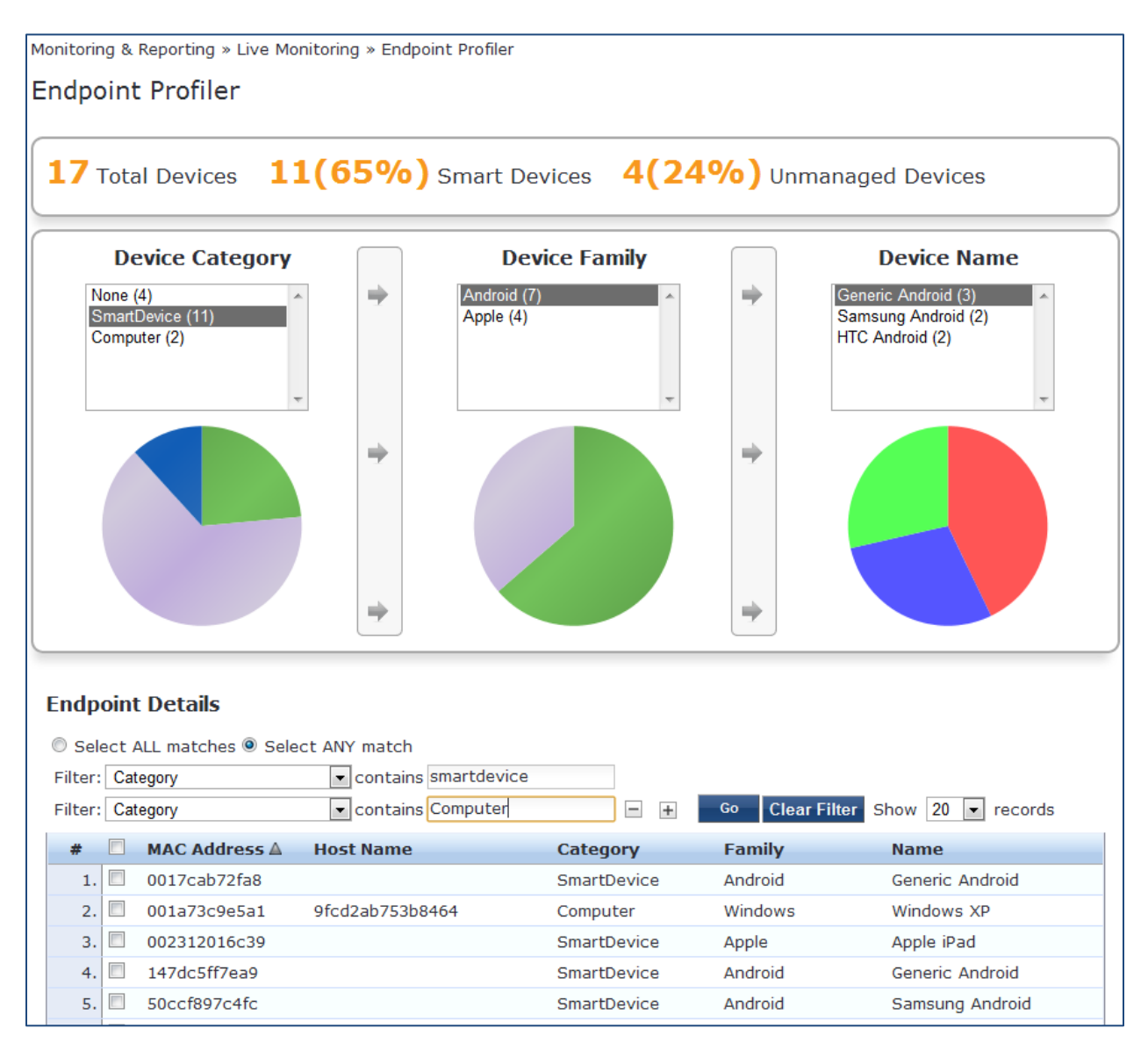

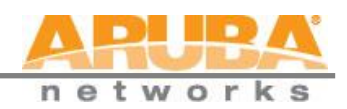

### **Profile details of an endpoint**

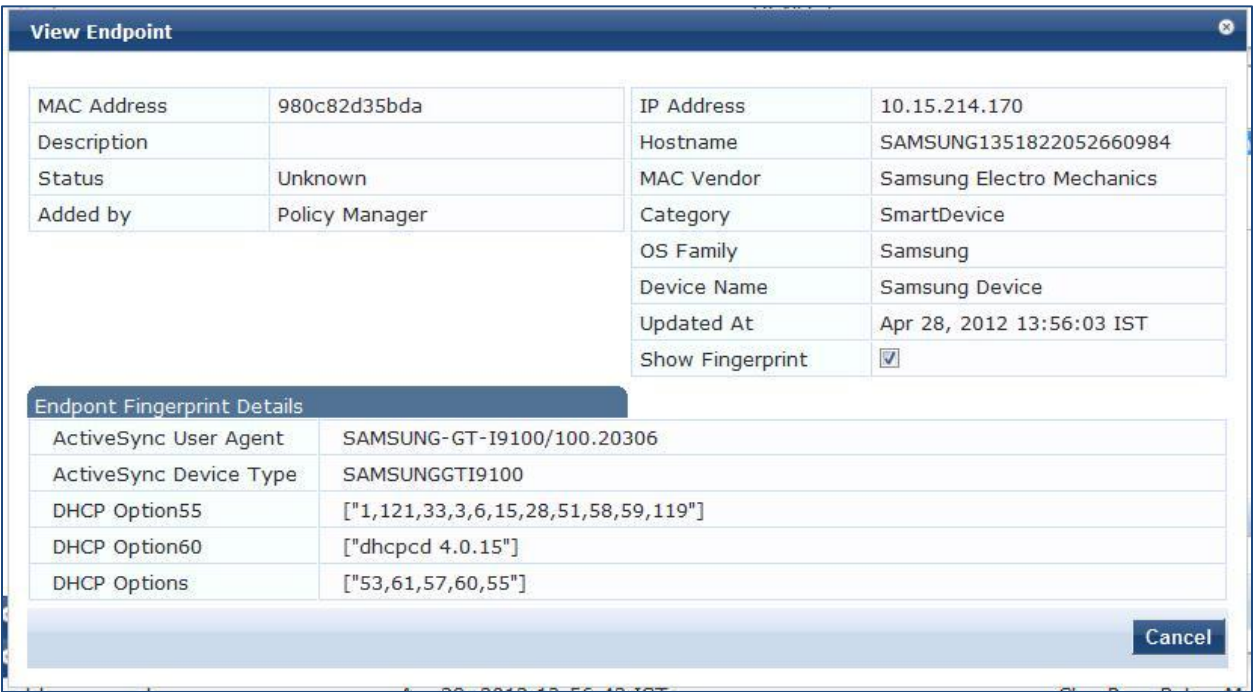

#### **Search endpoint profiles based on category/family/name, etc.**

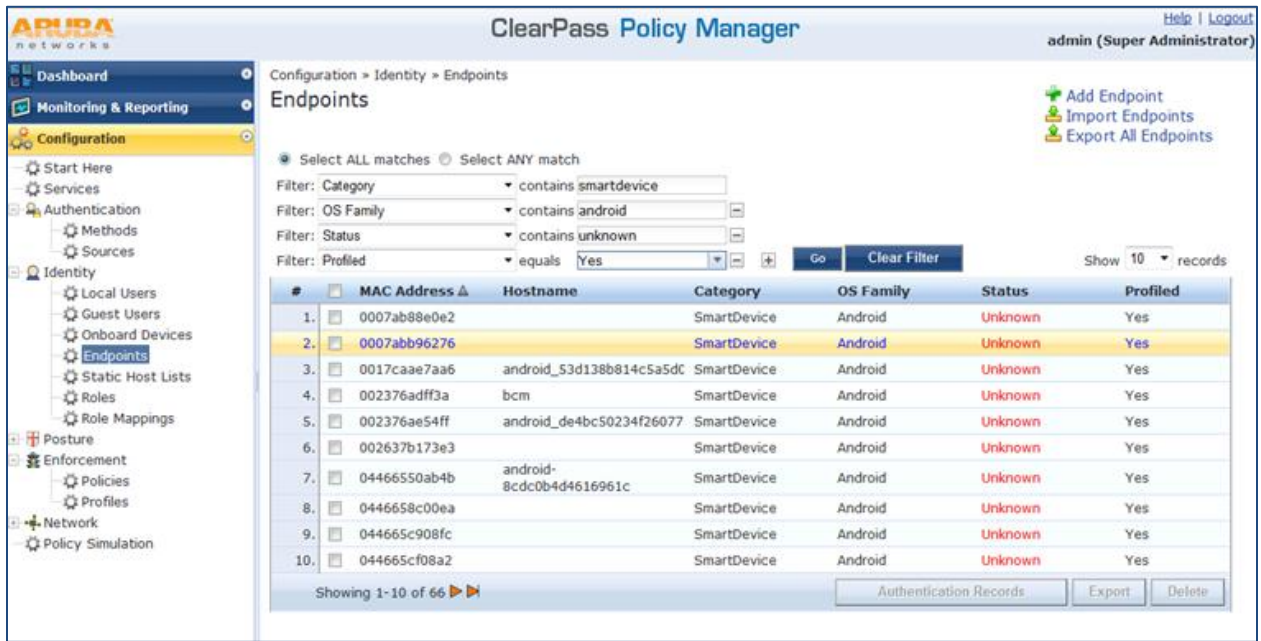

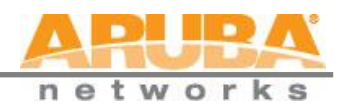

## <span id="page-18-0"></span>**Profile APIs**

Profile exposes a set of REST APIs to receive endpoint attributes and to provide results of profiling. Basic HTTP authentication using CPPM admin user/passwords are required to for the APIs. Third-party products can easily integrate with ClearPass Profile by writing to these APIs.

<span id="page-18-1"></span>Post endpoint attributes for profiling

Attributes for a single or multiple endpoints can be POSTed to the following URL; this triggers profiling. MAC or IP address has to be present as the key. Other attributes are optional. If IP address is used as the key, Profile should have received MAC-IP binding from other sources such as DHCP.

- URL: https://{host}/async\_netd/deviceprofiler/endpoints
- Method: POST
- Content-Type: application/json
- Input: Single or list of endpoint attributes

```
endpointinfo : {
   mac:
   ip:
   dhcp : {
      option55:
      option60:
      options:
   }
   hostname:
  http user agent
   active_sync : {
     device_type:
    user agent:
   }
   host: {
     os_type:
   }
   snmp: {
     sys_descr:
    device type:
    cdp cache platform:
   }
 }
```
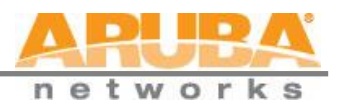

#### Output:

- **200 OK on success**
- 400 Bad Request If input data is incorrect.
- **500 Internal Error on service internal errors**

```
- Get endpoint by MAC or IP address
```
- URL: [https://device-profiler/async\\_netd/deviceprofiler/endpoints/{mac/ip}](https://device-profiler/async_netd/deviceprofiler/endpoints/%7Bmac/ip%7D)
- **Method: GET**
- Output:
- 200 OK Success with json encoded endpoint details

```
{
   device_category : , => Computer, SmartDevice, Printer etc
                            => Android, Apple, Windows etc
  device name: , \Rightarrow Samsung Android, Motorola Android, Apple
iPad etc
  added_at: , \Rightarrow as unix timestamp in seconds<br>updated_at: , \Rightarrow as unix timestamp in seconds
                             \Rightarrow as unix timestamp in seconds
}
```
- 404 Not Found if endpoint with given MAC or IP address does not exist.
- 500 Internal Error on service internal errors

#### **Aruba Networks**

1344 Crossman Avenue Sunnyvale, CA 94089-1113 Phone: +1-408-227-4500 Fax: +1-408-227-4550

© 2012 Aruba Networks, Inc. Aruba Networks' trademarks include AirWave®, Aruba Networks®, Aruba Wireless Networks®, the registered Aruba the Mobile Edge Company logo, Aruba Mobility Management System®, Mobile Edge Architecture®, People Move. Networks Must Follow®, RFProtect®, and Green Island®. All rights reserved. All other trademarks are the property of their respective owners.